# LCF Le Campus Français

# Programme de Formation

**WordPress + création de site E-commerce 10H OL- ICDL**

Document mis à jour le 10/05/2022

#### **Objectif :**

Acheter son hébergement et son nom de domaine L'interface de WordPress Apparence - la gestion du thème Créer des pages avec Gutenberg Pages Ajouter des pages avec elementor Les articles Les extensions Les menus de votre site Création d'un site E-commerce Référencement SEO

**Prérequis :** Posséder un ordinateur avec une connexion internet

**Public concerné :** Cette formation s'adresse à tout public.

**Résultats attendus** : Évaluer votre niveau lors de votre passage à la certification ICDL

**Certification** : ICDL

**Code RS** : 5596

**Durée** : 10H

**Points forts** : Plateforme e-learning disponible en illimité.

#### **Modalités et moyens pédagogiques** :

Formation individualisée avec accompagnement par email, par téléphone et/ou en visio pendant toute la durée de la formation. Nous mettons à disposition un accès à la plateforme E-learning qui utilise la technologie SCORM et HTML5 avec : Présentation, cas pratique et exercices Supports de cours et exercices téléchargeables. Pédagogie adaptée à tous.

**Modalités d'admissions** : Test de positionnement au préalable.

#### **Modalités d'évaluations :**

Test d'entrée en formation Évaluation des acquis du stagiaire par mises en situation à chaque chapitre et module Questionnaire de satisfaction Attestation de formation

**Accessibilité aux personnes en situation de handicap :** Les personnes en situation de handicap souhaitant suivre cette formation sont invitées à nous contacter, afin d'étudier les possibilités de suivre la formation.

**Contenu de formation :**

**Acheter son hébergement et son nom de domaine** Aller sur OVH Passer la commande OVH Finalisation de la commande

**L'interface de WordPress** Connexion à l'interface Réglage général Réglage de la lecture / écriture Réglage des discussions Réglage des Médias

**Apparence - la gestion du thème** Présentation Mettre à jour WordPress Les différents thèmes Choix du thèmes Les paramètres de personnalisation : le titre

LE CAMPUS FRANÇAIS 17 rue de Sancey - Bat Euripole - ZI des Vauguillettes 3 - 89100 Sens N°DA : 27890161289 - Qualiopi : QUA21100041 SIRET 90283508100016 - Code NAF 8559A SAS au capital de 1000€ .<br>Page 1

LCF Le Campus Francais

## Programme de Formation

# **WordPress + création de site E-commerce 10H OL- ICDL**

Document mis à jour le 10/05/2022

Titre et logo du site Changer le Header Fin des paramètres de WordPress

#### **Créer des pages avec Gutenberg**

Télécharger Gutenberg (si besoin) Présentation de Gutenberg Commencer à écrire un texte Ecrire du texte et le modifier Insérer une image Insérer une galerie Insérer une bannière Aperçu de notre page Média et texte Insérer une vidéo Créer un bouton Mettre la bonne destination à notre bouton Comment faire des colonnes Séparateur et espacement

#### **Pages**

Modifier une page Présentation rapide de l'interface Installer Elementor

#### **Ajouter des pages avec elementor**

Présentation des options dans l'onglet Options de réglages Les derniers réglages Création de la 1re section Insérer une image et faire les réglages Ajout de titre et texte Créer une autre section Les boutons Insérer une vidéo Séparateur espaceur Intégrer Google map Ajouter des icônes Insérer une boîte image La boîte d'icônes La notation Galerie photos Carrousel d'images Liste d'icônes Le compteur La barre de progression Témoignage Onglet accordéon - Va et vient Réseaux sociaux Créer une alerte Aperçu des derniers outils

#### **Les articles**

Différence entre pages et articles Catégories des articles Les étiquettes

**Les extensions** Présentation Extension - Formulaire de contact Extension SEO WooCommerce - Introduction Créer une fiche produit Introduction des autres fonctions de WooCommerce WooCommerce - Dashboard - Commandes - Coupons WooCommerce - Les réglages de la boutique WooCommerce - Etat et extensions WooCommerce - Analytics

#### **Les menus de votre site**

Ajouter des éléments au menu Gérer l'emplacement du menu Optimiser le menu

#### **Création d'un site E- commerce**

Mise en place du thème et WooCommerce - Télécharger le thème Mise en place du thème et WooCommerce - Configurer le titre et favicon Mise en place du thème et WooCommerce - Installation de **WooCommerce** Les produits - Configurer un produit simple Les produits - Produit externe et affilié Les catégories / Widgets / Thème - Gestion des catégories Les catégories / Widgets / Thème - Gérer le widget de la sidebar Les catégories / Widgets / Thème - Paramètre du thème **WooCommerce** La page d'accueil - Personnalisation de la page La page d'accueil - Création La page d'accueil - Étude de la concurrence La page d'accueil - Présentation de la page La page d'accueil - Création de la 1re bannière La page d'accueil - Création de la 2e bannière La page d'accueil - Ajout des séparateurs et de la citation La page d'accueil - Ajouter les nouveautés avec **WooCommerce** La page d'accueil - Finalisation de la page d'accueil Mega Menu - Installation de l'extension Mega Menu - Présentation générale Mega Menu - Plus de détail des paramétrages Mega Menu - Ajouter le contenu du menu Mega Menu - Personnaliser le Mega Menu Mega Menu - Dernière paramètre du Mega Menu Le footer - Créer son footer Faire un pop up - Télécharger l'extension Faire un pop up - Paramétrage du Pop up Faire un pop up - Les cookies du Pop up Administration - Présentation de l'interface Admin WooCommerce Administration - Partie Analytics Administration - Paramétrer Paypal Administration - Générer un processus de Vente Conclusion

LE CAMPUS FRANÇAIS 17 rue de Sancey - Bat Euripole - ZI des Vauguillettes 3 - 89100 Sens N°DA : 27890161289 - Qualiopi : QUA21100041 SIRET 90283508100016 - Code NAF 8559A SAS au capital de 1000€ .<br>Page 2

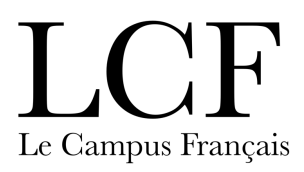

# Programme de Formation

**WordPress + création de site E-commerce 10H OL- ICDL**

Document mis à jour le 10/05/2022

### **Référencement SEO**

Yoast SEO - Le télécharger Comment présenter les recherches Google Assistant de configuration Les réglages de Yoast SEO Derniers réglages Réglage de la page Réglage des réseaux sociaux Optimiser une autre page

> LE CAMPUS FRANÇAIS<br>17 rue de Sancey - Bat Euripole - ZI des Vauguillettes 3 - 89100 Sens<br>N°DA : 27890161289 - Qualiopi : QUA21100041 SIRET 90283508100016 - Code NAF 8559A SAS au capital de 1000€ Page 3